## **miRDeep\* manual**

Jiyuan An, John Lai, Melanie Lehman, Colleen Nelson: Australian Prostate Cancer Research Center (APCRC-Q) and Institute of Health and Biomedical Innovation (IHBI), Queensland University of Technology (QUT), Brisbane, Australia

[j.an@qut.edu.au](mailto:j.an@qut.edu.au) +61 7 3176 3075

Web page: <http://www.australianprostatecentre.org/research/software/mirdeep-star>

# **1. Execution with Demo-data**

## **1.1 Install JDK**

- a. Download JDK 6 (version  $>= 1.6.020$ ) to run miRDeep\* from [http://jdk6.java.net/.](http://jdk6.java.net/)
- b. After installing JDK, the java command will run in a command prompt (Windows) as shown in [Figure 1](#page-0-0) or any other terminal (Linux). If version information is not available from the command prompt, then check whether the java path is in the environment variable.

```
on Command Prompt
Microsoft Windows XP [Version 5.1.2600]<br>(C) Copyright 1985-2001 Microsoft Corp.
C:\Documents and Settings\an>java -version<br>|java_version_"1.6.0_20"<br>|inn={FM\_OF_P…tit==F…increast_{build_1.6
C:\Documents and Settings\an>_
```
# **Figure 1 - Check whether JDK has been installed in windows.**

# <span id="page-0-0"></span>**1.2 Download files**

- a. Download jar and demo data files from http://www.australianprostatecentre.org/research/software/mirdeep-star.
- b. There are "miRDeep\_star.sh" and "miRDeep\_star.bat" files in the unzipped directory. Windows uses the "miRDeep star.bat" file to run miRDeep\*, while "miRDeep star.sh" is used in Linux.
- c. In Linux, type the following command making the file executable. >chmod +x miRDeep.sh To execute miRDeep\*, type "miRDeep.sh" in command line: >miRDeep.sh
- d. In Windows, double click "miRDeep\_star.bat" to run the tool.

A window (as shown in [Figure 2\)](#page-1-0) will be displayed after execution of the program.

- e. To load raw sequence data in fastQ file, click the "Fastq", "fasta" or "BAM" file button (labelled 1 in Figure 2). The file selection pop up window will appear.
- f. In the unzipped directory, there is a directory called "dat" where you will find a demo data file: "limitDemo.fastq".
- g. miRDeep\* accepts the following formats: fastq("xxx.fastq"), fasta ("xxx.fa"), SAM/BAM("xxx.sam" or "xxx.bam") and result ("xxx.result"). Details are shown in the end of this README.
- h. To start the whole process of genomic mapping, and identifying miRNAs, select the file and click the submit button (labelled 2 in Figure 2) on the right hand side.

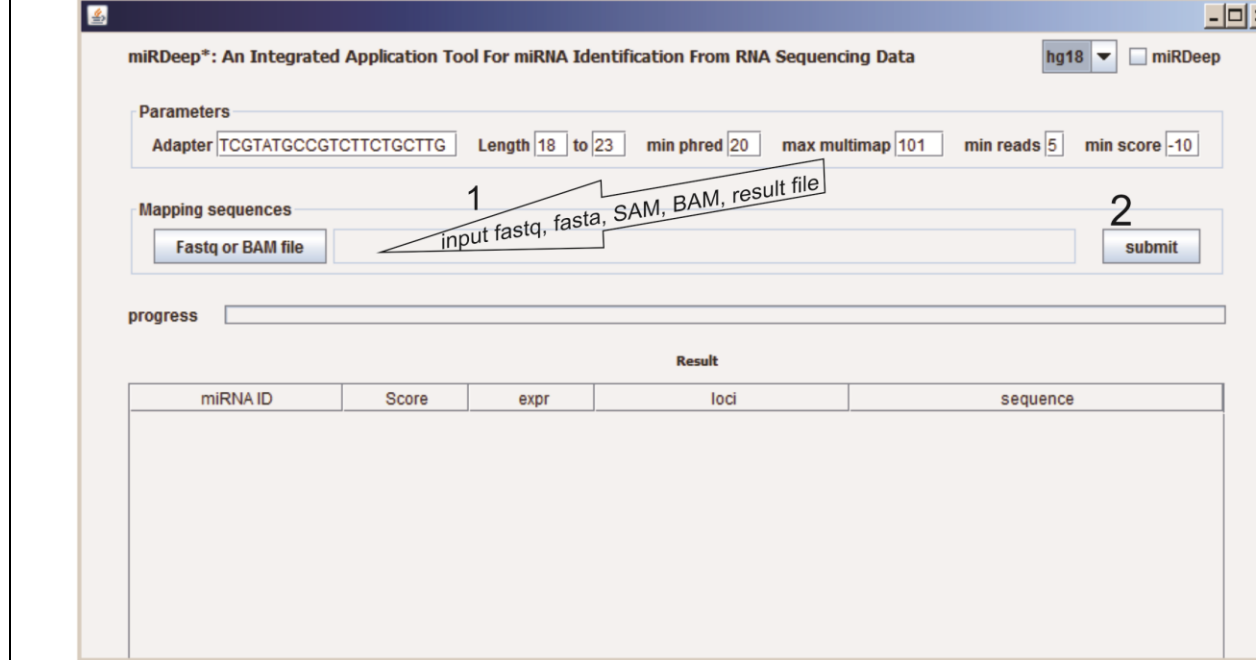

**Figure 2 screen shot of miRDeep\***

### <span id="page-1-0"></span>**1.3 Results**

After execution, the identified miRNAs will be shown in a table (as shown in Figure 3). To show the hairpin structure of an identified miRNA, click the miRNA ID in the first column of the table.

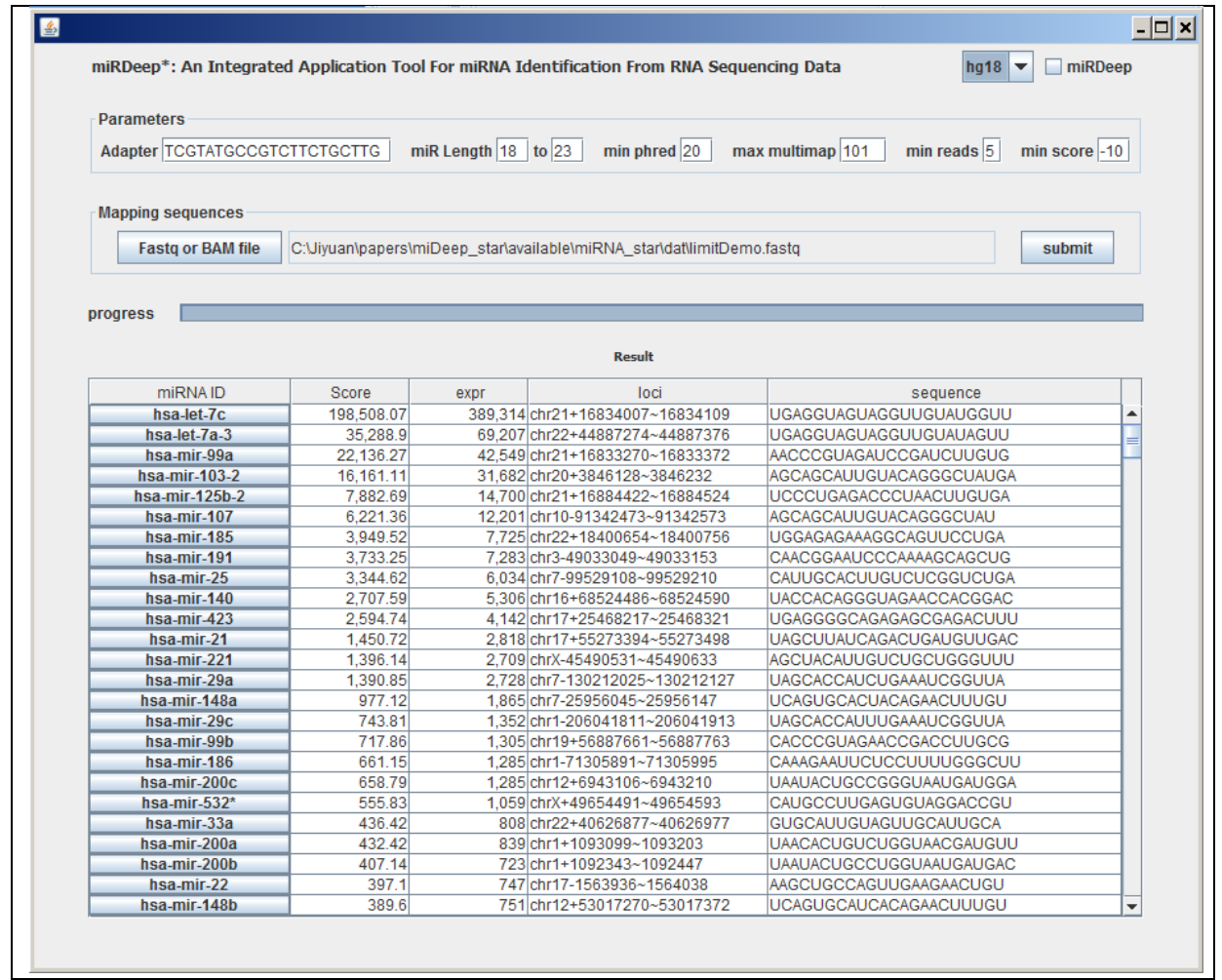

# **Figure 3 result screen of miRDeep\***

In the hairpin structure pop up window [\(Figure 4\)](#page-3-0), several extra functions are available:

- a. User can change the sequence in the top textbox. To show modified sequence: change the sequence in the first textbox, and then click the "RNA structure" button.
- b. Click "target genes" to show the target genes for the miRNA. This takes several minutes.

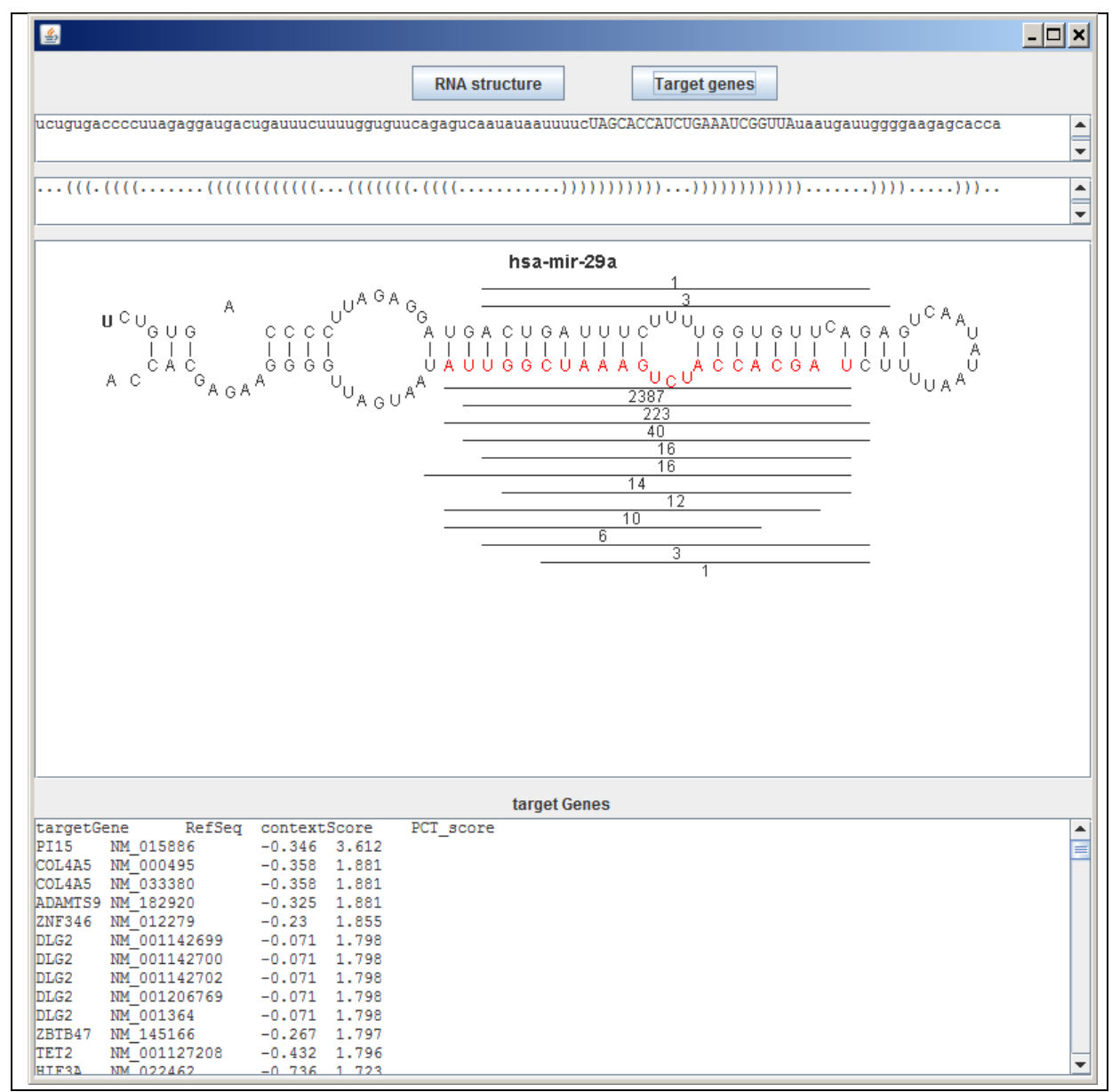

#### <span id="page-3-0"></span>**Figure 4 HairPin structure**

#### **2. Custom sequence data**

### **2.1.Input file in fastQ format**

fastQ has four lines to represent one read.

If your sequence data does not have a fourth line (quality line), simply input an "SSSS..." sequence, with the same length of read, in place of the fourth line.

@seq\_0 ATGGGTTTGCAGTCCTCGGTTTAAAAAAAAGACGTC + SNSNISPSNENSSPINNESNSNIIIOIIONAAAAA<

### **2.2.Input file in fasta format**

In the fasta format file, the copy number is appended in the description line within the delimitation table. For example,

>t1 234 AGGCGATCACGTAGATTT

## **2.3.Input file in SAM/BAM format**

miRDeep\* also supports identified miRNAs from aligned sequences. There are several alignment algorithms (such as bowtie, BAW, and soap2). The aligned format should be in SAM or BAM format.

## **2.4. Show the results identified previously**

miRDeep\* saves the result file as "XXX.result". You can load this file in miRDeep\* to show the structure.